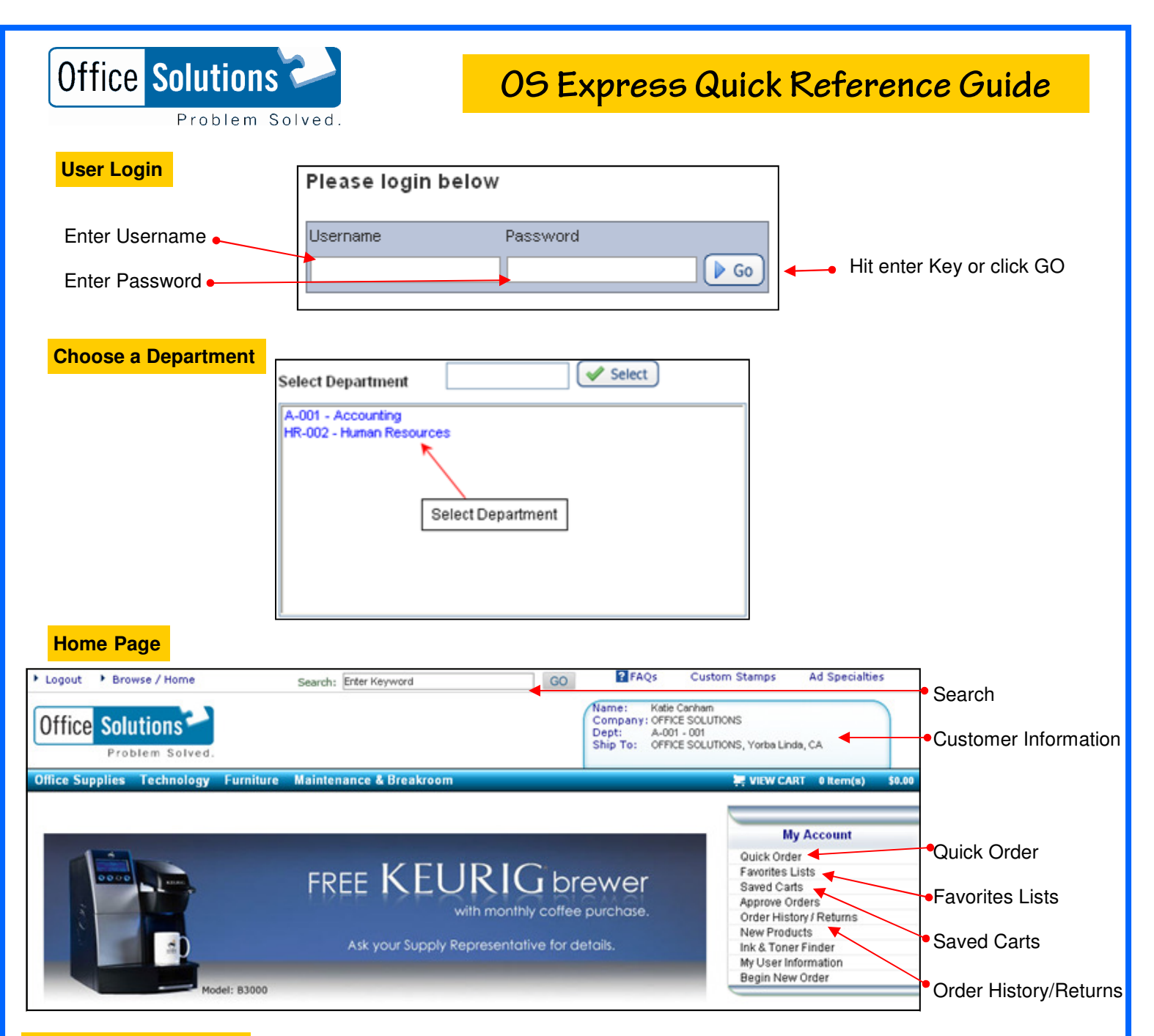

### **Add items to your**

#### **Search**

Search for an item by all words, any word, exact phrase and sku # (item #).

#### **Quick Order**

Enter the item number you wish to order and **hit tab**, enter the quantity (defaults to 1), **hit tab**. If desired, enter a line comment, **hit tab**. After all item numbers have been entered, click on add to cart.

#### **Favorites Lists**

From your Favorites List, select the list you wish to order from. Check the items you wish to order, change the quantity if desired and click on add checked items to cart. Or, click check all items and click add checked items to cart.

 By clicking on any of the words in the "trail or breadcrumb", you can go to the previous pages. \*Note: If you'd like to return to a previous screen, use the "breadcrumb" method.

> Office Supplies Technology Furniture Maintenance & Breakroom Office Supplies > Batteries & Electrical Supplies > Batteries

## **OS Express Quick Reference Guide**

## **Product**

Access a product page through a search or from your Favorites List

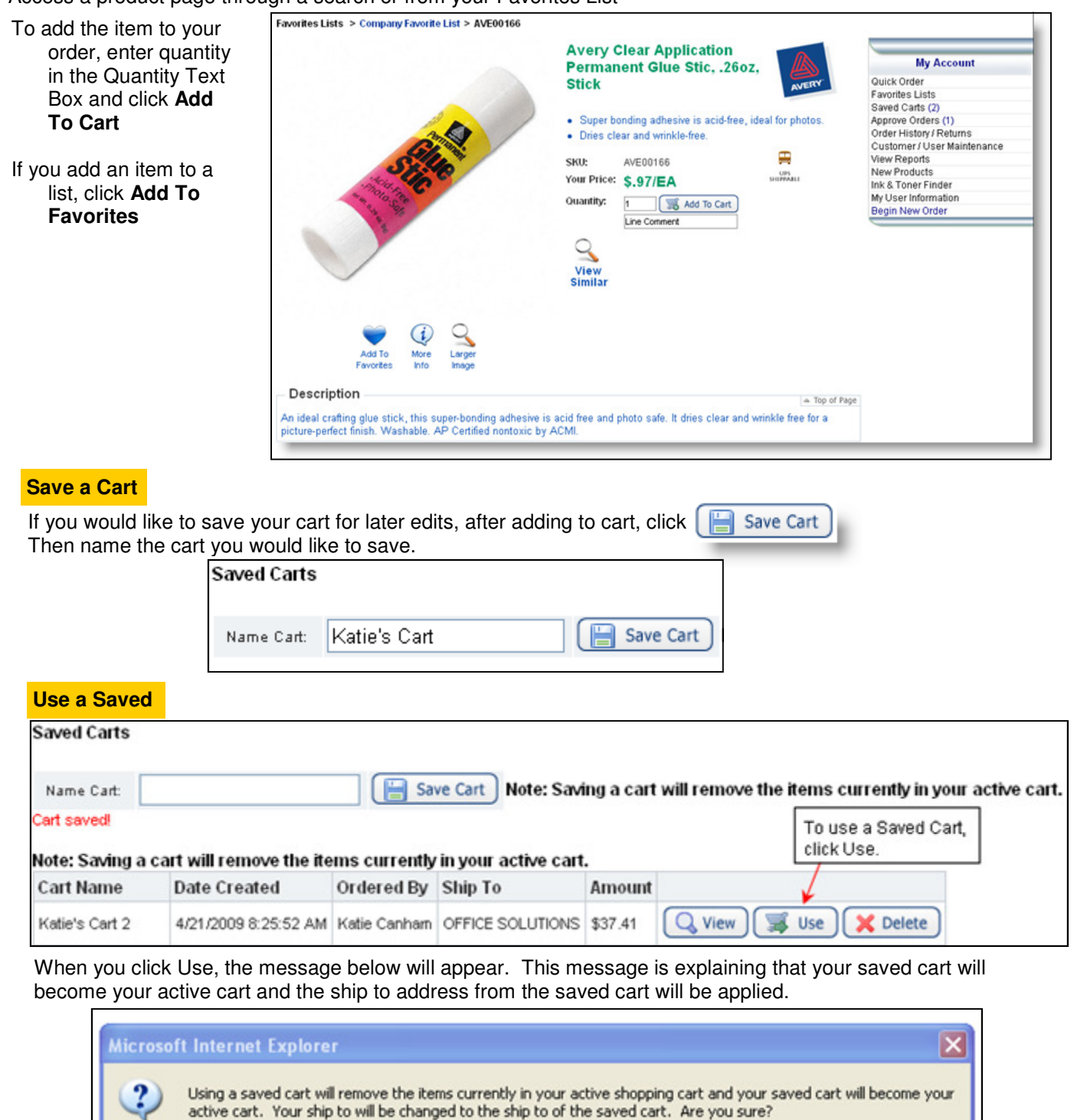

If you were previously working in an active cart, you must save it before using another cart or the items you are currently working on will be deleted.

OK

Cancel

# **OS Express Quick Reference Guide**

### j **Your Order**

Click **View Cart** to see items in your current order. To continue shopping: Click the **Continue Shopping** button. Continue to add items to your cart through **Search, Quick Order** or from **Favorites Lists**. To modify: Change the quantities and click **Update Cart.** 

To submit order: Click **Checkout.** Complete required fields, click **Next,** review information and click **Submit.**

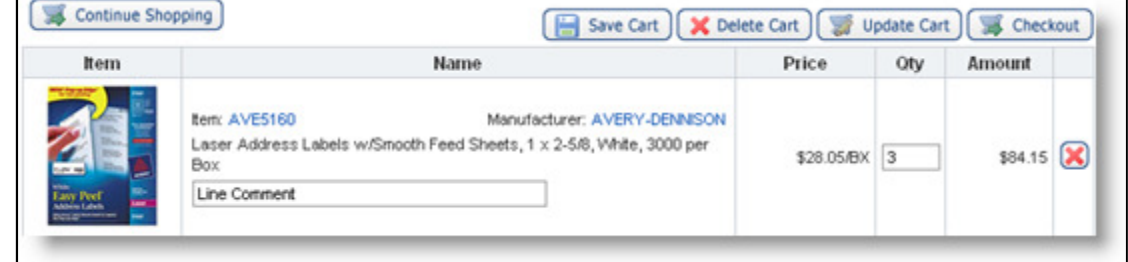

#### **Checkout**

When checking out, be sure to fill in the Contact Name and PO if required by your organization.

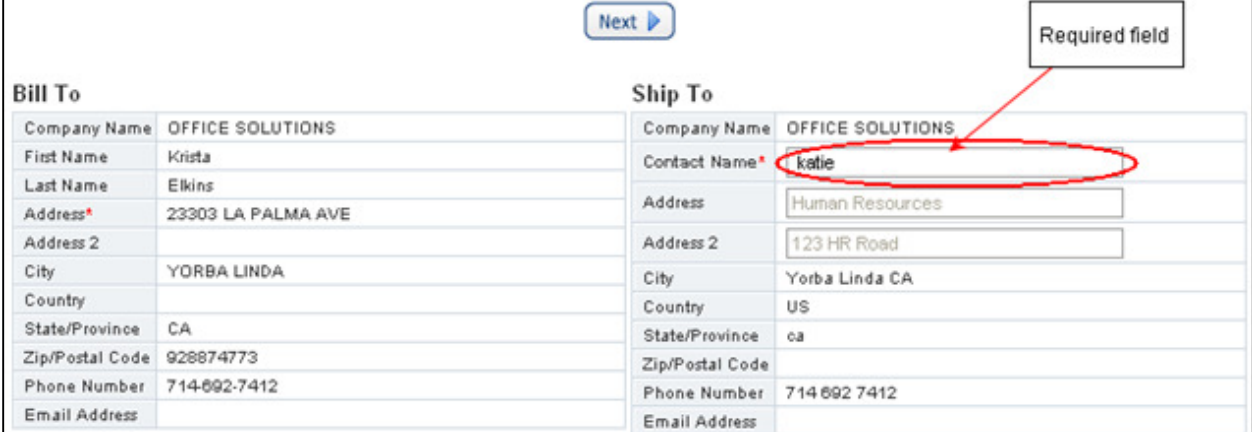

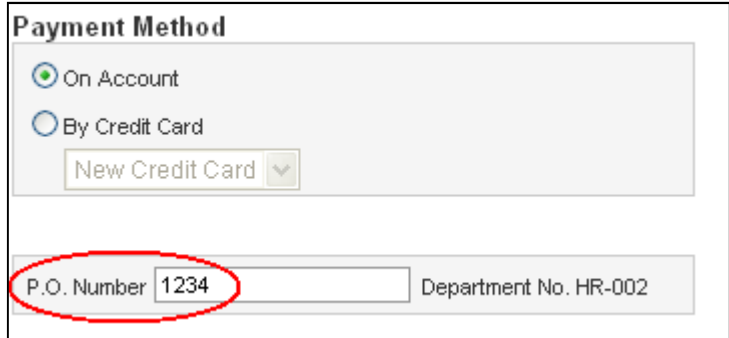

When in Checkout, you still have the opportunity to edit your cart. Be sure the required fields are filled out which will allow you to edit your cart then click Update.

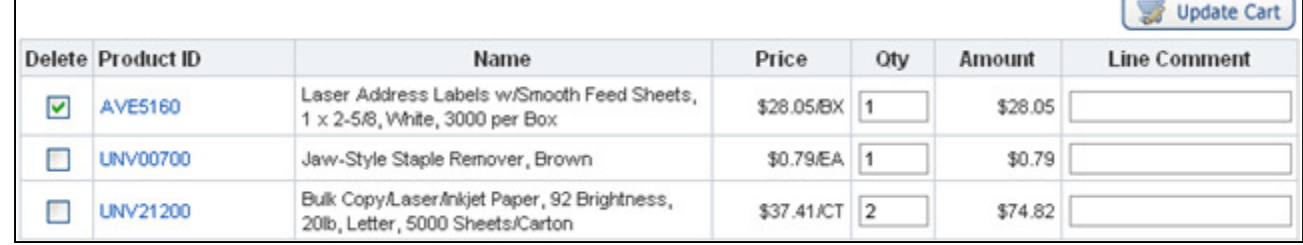

## Thank You for Shopping OS Express!